#### **CONCLUSION!**

The above solutions will help you fix the QuickBooks Error code 6010. In case, you face any difficulty after adopting all the above steps, then you can visit our website [businessaccountings.com](https://www.businessaccountings.com/) to get instant and reliable quick assistance from our experts through the live chat option.

QuickBooks Error <sup>6010</sup> appears while installing QB, it needs to be reinstalled. You will receive an error message: "Your QuickBooks installation may have been modified. Try reinstalling QuickBooks and then try again" (-6010, -100). When this error occurs, the user is not able to open the QuickBooks file.

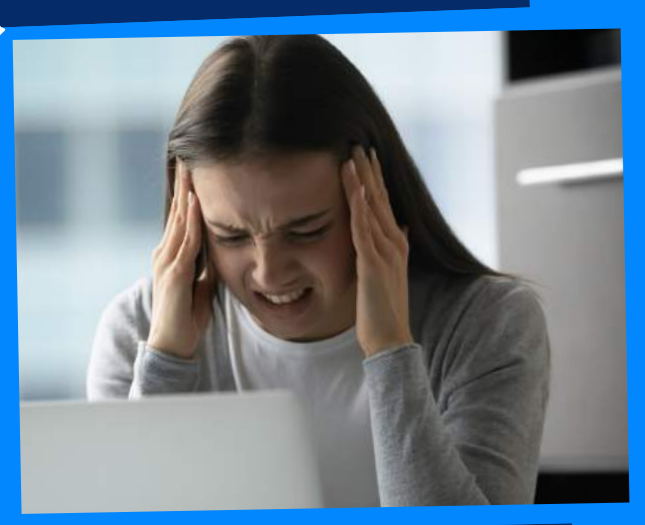

## WHAT CAUSES QUICKBOOKS ERROR 6010?

## QUICKBOOKS ERROR CODE 6010: QUICKBOOKS INSTALLATION ERROR

ACCOUNTINGS

- First of all, find all the files having .ND extension.
- Now, you need to open the file having error 6010.
- Once you find all the files, make <sup>a</sup> right-click on that file.
- Then, from the drop-down menu, select the Rename
- Now, add 'old' as an extension.
- The first step is to access the folder having your company file.
- Find the file with .QBW extension.
- Now, make <sup>a</sup> right-click on the file and then select Copy.

Navigate to the Desktop and again make <sup>a</sup> rightclick, click on Paste

- .ND are files disconnected from QuickBooks and the log files (.TLG).
- The registry-optimizing application presen<sup>t</sup> in your system has deleted your QuickBooks registry files
- Anti-virus programs such as ESET NOD32 are blocking QB from reaching Network and system resources.

- First of all, you need to reopen the QuickBooks Database Server Manager and then scan the company file again.
- Now, go to Start option and click on All Programs.
- Then, you have to open QuickBooks and click on QB Database Server Manager. Next, choose the Scan Folders

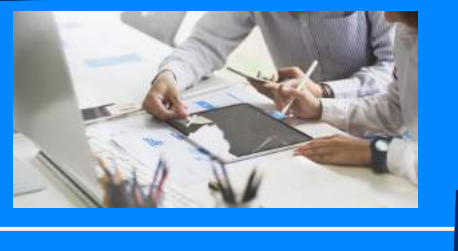

- Firstly, you have to log into your computer as an Administrator.
- Now, press Ctrl <sup>+</sup> Shift <sup>+</sup> Esc to open Task Manager.
- After that, you need to choose Users
- Highlight every QuickBooks process (EXE, qbupdate.exe, and QBDBM.exe)

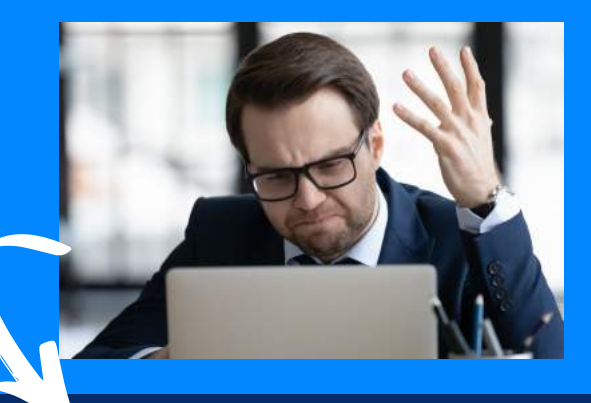

#### #3: FLIP TO SINGLE USER MODE

### **QuickBooks Error <sup>6010</sup> may occur due to the following reasons:**

### #4: RENAME .ND FILE EXTENSION

# **Methods to fix QuickBooks Error 6010**

YOU COMPANY FILE #2: RESTORE

#### #1: restart QB

### database server manager